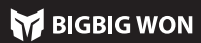

# **RAINBOW LIE**

**PORTUGUÊS** 

O gamepad é um controlador com fio, pelo que é necessário apenas um cabo Type-c para ligar o controlador à unidade principal;

ota: O gamepad suporta os dois modos Xinput e Switch, após a conexão, é necessário mudar para o modo correspondente a fim de o utilizar normalmente; a plataforma de PC precisa de mudar para o modo Xinput, a plataforma Switch<br>precisa de mudar para o modo Switch, o padrão é o modo Xinput. ara o modo Switch, o padrão é o modo Xinput.

Steam: Para se ligar à plataforma Steam, é necessário verificar a caixa "Suporte de Configuração de XBOX" na secção "Configurações - Controlador - .<br>figurações do Controlador Geral" do software, caso contrário pode não ser reconhecido no jogo.

Switch: Uma vez ligado ao Switch, é necessário abrir "Configurações - Gamepad & Sensor – Conexão com fio do gamepad".

Mantenha pressionado o botão A+HOME por 3 segundos até a luz indicadora de modo ficar vermelho, indicando uma mudança para o modo Switcht; Mantenha pressionado o botão B+HOME por 3 segundos até a luz indicadora de modo ficar verde, indicando uma muda

O gamepad possui duas teclas traseiras expansíveis e suporta as seguintes configurações de mapeamento de botões:<br>**Definer mapeamento:** Pressione FN + (M

amento: Pressione FN + (M1/M2), a luz de modo respira a verd para indicar o estado do mapeamento de botões;

#### 02. CONEXÃO

O gamepad suporta os dois modos Xinput e Switch, que precisam de ser comutados para o modo correspondente após a conexão para serem utilizado correctamente, configurado como se segue:

Quando uma explosão é accionada, o 2º e 3º LEDs piscam de acordo com a frequência da explosão.<br>**Apagar explosão:** Mar

ar explosão: Mantenha pressionado o "botão a ser apagado explosão faça duplo clique em FN e a luz indicadora de modo piscará laranja para indicar que explosão do botão foi apagada com sucesso.

# 03. MUDANÇA DE MODO

**quência de explosão:** Mantenha pressionado FN +← para fazer um ciclo entre frequências de 5/s, 10/s e 20/s, o valor por defeito é de 5/s.

O gamepad tem uma variedade de efeitos de luz diferentes incorporados, clicar duas vezes em FN pode activar e desactivar os efeitos de luz.

#### 04. EFEITO DE LUZ

Pressione novamente o botão frontal que precisa de ser mapeado para M1/M2 e a luz de modo irá piscar duas vezes a verde para indicar um mapeam bem sucedido.

Apagar macro: Clique duas vezes no "botão a ser apagado macro (M1/M2)" e a luz indicadora de modo pisca vermelha para indicar que a macro configuração para este botão foi apagada com sucesso.

Este joystick tem uma certa banda morta do joystick definida na configuração padrão de fábrica, o usuário com necessidade de 0 banda morta pode pressionar FN + joystick esquerdo e direito para baixo (LS/RS) para alternar a banda morta entre 0/10 para os joystick esquerdo e direito respectivamente. Nota: Um joystick com 0 banda morta terá maior precisão de controle, mas<br>também resultará em desvio em jogos sem banda morta. wio em jogos sem banda morta.

Apagar mapeamento: Mantenha pressionado o "botão a ser apagado mapeamento (M1/M2)", faça duplo clique em FN e a luz de modo piscará a verde para indicar que o mapeamento deste botão foi apagado com sucesso.

O gamepad suporta a configuração de gatilho rápido, que foi concebida para optimizar o clique rápido do gatilho linear. Um gatilho com um gatilho rápido é definido para "desactivar" qualquer distância após ser pressionado e pode s<br>pressionado novamente sem o levantar para a sua posicão original optimiza ado novamente sem o levantar para a sua posição original, optimizando a taxa de cliques rápidos. O método de definição é como seguinte:<br>**Activar/desactivar gatilho rápido:** Mantenha pressionado o botá

#### 05. MAPEAMENTO

O gamepad suporta a definição de explosão dos botões, os oito botões suportados incluem A/B/X/Y/LT/RT/LB/RB, a definição é a seguinte:

Definer explosão: Mantenha pressionado FN + "botão desejado", a luz indicadora de modo pisca laranja para indicar a activaão bem sucedida.

**ar/desactivar gatilho rápido:** Mantenha pressionado o botão triângu +gatilho (LT/RT), e a luz indicadora de modo irá piscar duas vezes ciano para indicar que a definição "gatilho rápido" para esse gatilho foi activada com sucesso; Pressione novamente o botão triângulo +gatilho (LT/RT), e a luz indicadora de modo pisca verde e volta a piscar duas vezes para desactivar a definição de "gatilho rápido" para esse gatilho.

#### 06. EXPLOSÃO

Este gamepad suporta a função de gravação de macro, cada conjunto de macros deve ser ligado a uma tecla traseira (M1/M2) como interruptor de disparo; os botões que suportam a gravação são A/B/X/Y, ↑/↓/←/→, LT/RT/LB/RB, RS/LS, oito direcções do joystick, definidas da seguinte forma: Gravar macro: Mantenha pressionado FN + (M1/M2) por 3 segundos, a luz indicadora de modo respira a vermelho para indicar a gravação de macro. Pressione o botão de gamepad para gravar a macro, clique em FN quando a gravação estiver concluída e a luz indicadora de modo vermelha pisca duas

vezes para terminar a gravação.

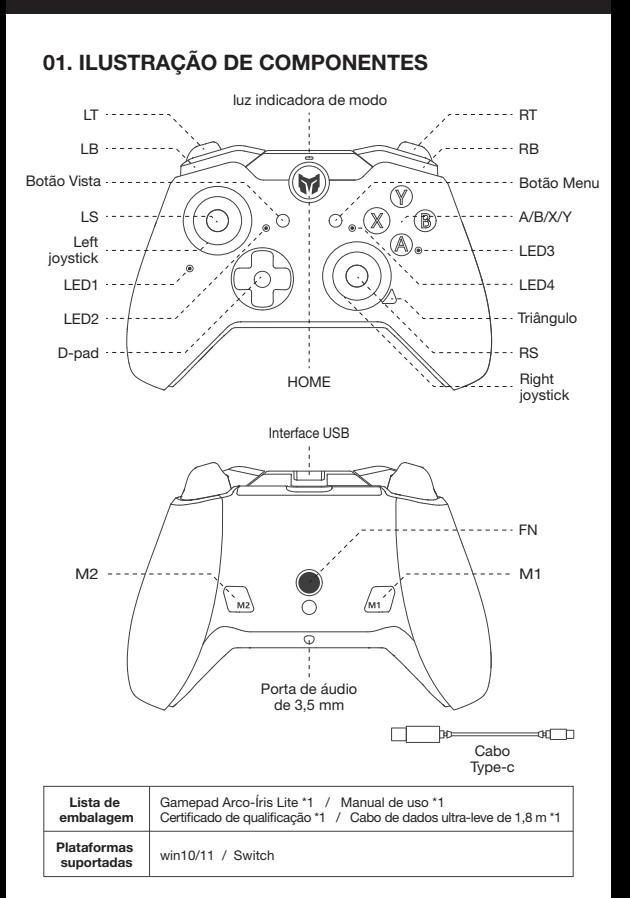

Durante a execução da macro, os quatro LEDs piscarão da esquerda para a direita até ao final do funcionamento da macro.

# 07. GRAVAÇÃO DE MACRO

### 08. ALTERAÇÃO DE BANDA MORTA DO JOYSTICK

## 09. GATILHO RÁPIDO

Quando há um desvio severo do joystick, quando valor máx não pode ser empurrado de volta, ou quando gatilho emite automaticamente um valor e não pode atingir o seu valor linear máx, tente calibrar o joystick e o gatilho como se segue:

- 1. Mantenha pressionado botão Vista+ botão Menu ao mesmo tempo por 3 seg, os quatro LEDs respiram lentamente.
- 2. Empurre primeiro joystick até ao seu limite e rode-o num círculo uniforme, repita 3-5 vezes.
- 3. Pressione novamente o botão LT/RT para o valor limite e solte, repita 3-5 vezes.
- 4. Finalmente, pressione botão Vista+ botão Menu ao mesmo tempo, o LED irá piscar duas vezes e depois apagar-se-á, indicando que a calibração está concluída.

## 10. CALIBRAÇÃO DO GATILHO DO JOYSTICK

O gamepad suporta captura de tela com um toque. Nos modos Xinput e Switch, clicar no botão triângulo actuará como um botão de captura de tela (Arquivo de captura de tela para a plataforma PC é salvo em "Este PC - Imagem-Captura de tela")

## 11. CAPTURA DE TELA

O gamepad suporta entrada/saída de áudio. Depois de ligar à unidade principal, ligar o auscultador com microfone à porta de áudio de 3,5 mm na parte inferior do gamepad;

O volume da unidade principal também pode ser ajustado usando a combinação de botões FN+↑/↓ (o ajuste do volume só está disponível no PC).

## 12. ÁUDIO

O gamepad suporta quatro níveis de ajuste de vibração, pressionar FN + → para er circular a vibração do motor de gatilho por quatro níveis: forte, médio, fraco e desactivado.

## 13. AJUSTE DE VIBRAÇÃO

Mantenha pressionado o botão HOME por 10s atéo gamepad vibrar, indicando que a configuração de redefinição do gamepad é bem sucedida.

### 14. CONFIGURAÇÃO DE REDEFINIÇÃO COM UM CLIQUE

Por favor, visite o site oficial para o tutorial em vídeo: site oficial de apoio Moojiang https://www.bigbigwon.com/support

## 15. INSTRUÇÕES DETALHADAS DE FUNCIONAMENTO

12 meses de garantia limitada a partir da data de compra

#### 16. SEUS DIREITOS

### Obter tutoriais em video com código QR

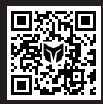

Estamos aqui para apoiá-lo e atendê-lo com produtos<br>Bigbigwon: tutoriais em vídeo, ferramentas de<br>atualização, e-manuais<br>www.bigbigwon.com/support BIGBIG WON SUPPORT